# **MANIPULATOR MONTAśOWY MM500**

**Instrukcja Obsługi** 

 **MECHATRONIKA 1995** 

# SPIS TREŚCI

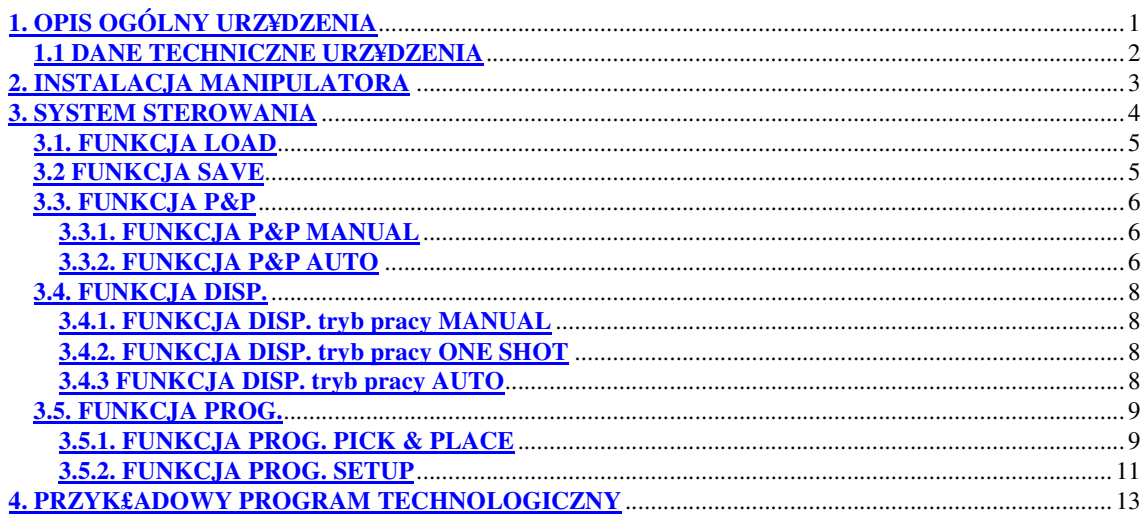

## **1. OPIS OGÓLNY URZĄDZENIA**

Manipulator montażowy MM500 przeznaczony jest do nakładania kleju, pasty lutowniczej i elementów SMD na płytki obwodów drukowanych i podłoża ceramiczne układów hybrydowych.

Klej (pastę lutowniczą) nakłada się metodą wyciskania ciśnieniowego z zasobnika (strzykawka LUER). Poprzez dobór średnicy igły, ciśnienia wyciskającego i czasu można dowolnie regulować ilość aplikowanego kleju pod elementy lub pasty na pola lutownicze. Mod pracy **AUTO** umożliwia łatwe i szybkie nakładanie kleju (pasty) na montowaną płytkę.

 Pobieranie i układanie elementów **SMD** realizowane jest przez ssawkę podciśnieniową umieszczoną na końcu prostowodu. Dzięki wymiennym końcówkom ssawki możliwy jest montaż od najmniejszych elementów (0603) do największych (np. PLCC68). Orientacja kątowa pobranego elementu realizowana jest poprzez obrót pokrętła służącego jednocześnie do przemieszczania ssawki w trzech osiach (X, Y, Z). Wbudowany czujnik nacisku ssawki powoduje automatyczne włączanie i wyłączanie podciśnienia. Elementy **SMD** można pobierać z podajnika karuzelowego z 45 pojemnikami (wyposażenie standardowe) jak i z podajników taśmowych z napędem ręcznym lub automatycznym (opcja).

 Manipulator MM500 ma wbudowany mikrokomputer kontrolujący ruchy ssawki, dzięki czemu wydatnie wzrasta niezawodność procesu pobierania i układania elementów. Wbudowany system monitorowania podpowiada operatorowi gdzie ma przemieszczać ssawkę aby pobrać element a następnie wskazuje miejsce jego ułożenia oraz orientację kątową elementu. Sygnał akustyczny informuje operatora o błędnym położeniu elementu. Podajnik karuzelowy automatycznie ustawia się w czasie, gdy operator układa element, dzięki czemu znacznie wzrasta wydajność procesu montażu. Eliminuje się również poważne źródło błędów jakim byłoby pobieranie elementów z niewłaściwego pojemnika.

Programowanie procesu układania może być realizowane metodą TEACH- IN na manipulatorze w czasie montażu pierwszej płytki lub dane mogą być transferowane poprzez dyskietkę 3,5" z systemu wspomagania projektowania obwodów drukowanych.

## **1.1 DANE TECHNICZNE URZĄDZENIA**

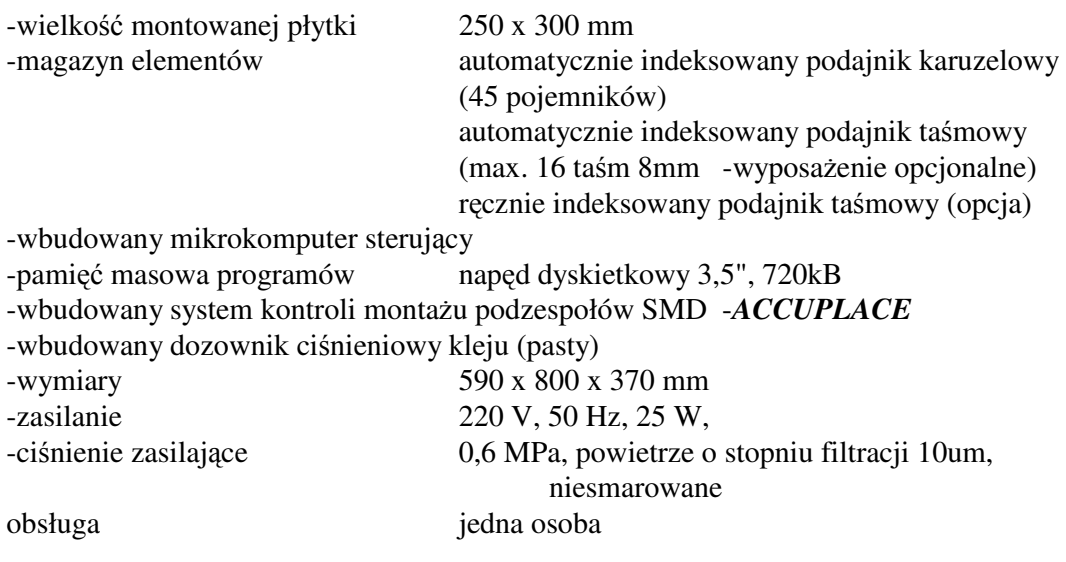

## **2. INSTALACJA MANIPULATORA**

Po wyjęciu manipulatora z opakowania transportowego należy ustawić go na stabilnym stole. Następnie należy zdjąć zabezpieczenia transportowe:

- gumową blokadę ramienia manipulatora,

- zapinkę blokującą pionowy ruch głowicy montażowej,

- rozpakować talerz karuzeli z pojemnikami i osłoną.

Podporę podłokietnika należy wsunąć w otwory wsporników i zablokować wkrętami zwracając uwagę, aby zakończenie podpory ustawione było pionowo. Wykręcając wkręt oporowy w końcówce podpory zjustować go z płaszczyzną stołu. Nałożyć podłokietnik.

Podłączyć zasilanie ciśnieniowe: 0,6 MPa, oczyszczone z par oleju, wody i zanieczyszczeń powyżej 10 µm, przewodem pneumatycznym PK4 (średnica zewnętrzna 6 mm, wewnętrzna 4 mm).

Włożyć wtyczkę zasilającą do gniazdka sieciowego 220V, +/- 10%, 50Hz z zabezpieczeniem uziemiającym lub zerującym.

Podłączyć podajnik taśmowy do gniazda na tylnej ściance obudowy (opcja).

Uruchomić urządzenie naciskając przycisk POWER. Na wyświetlaczu powinien pojawić się napis INICJALIZATION. W czasie inicjalizacji talerz karuzeli automatycznie ustawia się w pozycji HOME tzn. na pojemniku o numerze 1.

W celu wyzerowania systemu **ACCUPLACE** należy przesunąć głowicę montażową w górny lewy róg przestrzeni roboczej manipulatora i nacisnąć klawisz ENTER. Na wyświetlaczu powinna zostać wyświetlona pozycja X=000 Y=000.

## **3. SYSTEM STEROWANIA**

Wbudowany system sterowania umożliwia:

- obsługę dozownika ciśnieniowego
- przygotowanie i egzekucję programu montażu podzespołów SMD
- nadzór w czasie montażu podzespołów w systemie **ACCUPLACE**
- indeksowanie podajnika karuzelowego (opcjonalnie podajnika taśmowego)
- zapis i odczyt programów technologicznych na dyskietce

Operator komunikuje się z systemem poprzez klawiaturę, wyświetlacz LCD i "myszkę". Widok pulpitu operatorskiego przedstawia rys.2

Rys.2. Pulpit operatorski

Do wyboru realizowanej przez manipulator funkcji służą klawisze umieszczone pod wyświetlaczem. Przyjęcie przez system wybranej funkcji potwierdzane jest przez zapalenie kontrolki przy klawiszu.

Dostępne są następujące funkcje:

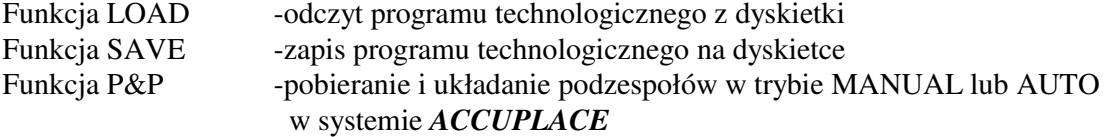

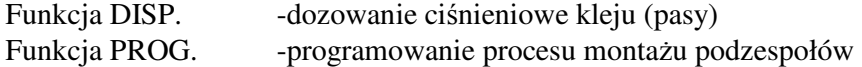

## **3.1. FUNKCJA LOAD**

Funkcja LOAD umożliwia odczyt z dyskietki wcześniej zapisanego programu technologicznego. Na dyskietce może być zapisane jednocześnie maksymalnie 9 różnych programów (zapisywanych w "BANKACH").

W celu dokonania odczytu programu z wybranego BANKu należy: - wcisnąć klawisz LOAD; na wyświetlaczu pojawi się napis LOAD BANK? - wybrać numer BANKu , z którego chcemy dokonać odczytu wciskając odpowiedni klawisz numeryczny; jeżeli chcemy zmienić wybór należy wcisnąć klawisz BACKSPACE i wprowadzić nowy numer

- wcisnąć klawisz ENTER; na wyświetlaczu pojawi się napis LOADING...

Jeżeli odczyt będzie poprawny pojawi się napis READY i zostaną wyświetlone współrzędne położenia głowicy montażowej. Ponieważ w czasie odczytu system pomiaru położenia nie funkcjonuje należy wyzerować system Accuplace poprzez przesunięcie głowicy montażowej w górny lewy róg przestrzeni roboczej manipulatora i naciśnięcie klawisza ENTER. Na wyświetlaczu powinna zostać wyświetlona pozycja X=000 Y=000.

Pojawienie się komunikatu INSERT DISKETTE & RETRY wskazuje na brak lub nieprawidłowe włożenie dyskietki w kieszeni napędu dyskowego. Po włożeniu lub poprawieniu położenia dyskietki należy ponownie wcisnąć klawisz LOAD.

#### **3.2 FUNKCJA SAVE**

Funkcja SAVE umożliwia zapis przygotowanego programu technologicznego na dyskietce lub wydruk programu na drukarce:

W celu zapisania programu na dyskietce należy:

- włożyć dyskietkę z zasłoniętym okienkiem blokady zapisu do kieszeni napędu dyskowego

- wcisnąć klawisz SAVE; na wyświetlaczu pojawi się napis SAVE BANK?

- wybrać numer banku, na którym chcemy zapisać program wciskając odpowiedni klawisz numeryczny; jeśli chcemy zmienić wybór należy wcisnąć klawisz BACKSPACE i wprowadzić nowy numer

- wcisnąć klawisz ENTER; na wyświetlaczu pojawi się napis WRITING...

Jeżeli dyskietka, na której chcemy dokonać zapisu, ma odsłonięte okienko blokady zapisu na wyświetlaczu pojawi się napis WRITE PROTECTION ! i zapis nie zostanie zrealizowany. Ponieważ w czasie zapisu system pomiaru położenia nie funkcjonuje należy wyzerować system Accuplace poprzez przesunięcie głowicy montażowej w górny lewy róg przestrzeni roboczej manipulatora i naciśnięcie klawisza ENTER. Na wyświetlaczu powinna zostać wyświetlona pozycja X=000 Y=000.

#### **3.3. FUNKCJA P&P**

Funkcja P&P umożliwia montaż podzespołów SMD w trybach MANUAL i AUTO. Zmianę trybu realizuje się przez wciśnięcie klawisza P&P.

#### **3.3.1. FUNKCJA P&P MANUAL**

 Wejście w tryb MANUAL potwierdzane jest przez napis na wyświetlaczu MANUAL. Wyświetlany jest również numer aktualnie ustawionej pozycji podajnika karuzelowego . Operator może pobierać elementy z dowolnego miejsca w polu roboczym głowicy jak również w dowolnym miejscu układać. Włączanie i wyłączanie podciśnienia w ssawce realizowane jest automatycznie przy nacisku ssawki na pobierany lub układany element. Przemieszczanie podajnika karuzelowego realizowane jest przez naciśnięcie lewego lub prawego klawisza "myszki".

#### **3.3.2. FUNKCJA P&P AUTO**

 Wejście w tryb AUTO potwierdzane jest przez pojawienie się na wyświetlaczu aktualnej linii programu. Jeżeli w pamięci manipulatora nie ma wpisanego programu układania elementów pojawi się komunikat NO PICK & PLACE PROGRAM i nastąpi powrót do trybu MANUAL.

W trybie AUTO sterownie podajnikami odbywa się według programu, przemieszczanie karuzeli przy pomocy "myszki" jest niemożliwe. Zmiana pozycji karuzeli bądź indeksacja podajnika taśmowego realizowana jest po opuszczeniu przez głowicę strefy pobierania elementów. W przypadku podajnika karuzelowego powrót głowicy w strefę pobierania elementów, przed wyłączeniem podciśnienia w ssawce, powoduje cofnięcie podajnika do poprzedniej pozycji. UmoŜliwia to ponowne pobranie elementu w danej linii programu w przypadku np zgubienia elementu w czasie przemieszczania głowicy na punkt ułożenia.

W przypadku układania elementów z wykorzystaniem punktów (punktu) referencyjnych w pierwszej linii programu musi być umieszczona instrukcja REF.POINT. Egzekucja tej instrukcji polega na wskazywaniu końcówką ssawki kolejnych punktów referencyjnych. Przyjęcie każdego punktu potwierdzane jest wyświetleniem numeru wprowadzonego punktu i krótkim "Beepem". Egzekucję instrukcji REF.POINT kończy wciśnięcie przez operatora klawisza ENTER.

*UWAGA*: W celu zwiększenia dokładności wprowadzania punktów referencyjnych należy robić to najcieńszą ssawką, zwracając dodatkowo uwagę, aby w czasie jej obrotu końcówka ssawki nie wykonywała ruchu po okręgu.

Ułożenie elementu na płytce pod kontrolą programu składa się z dwóch faz:

FAZA I: pobieranie - na wyświetlaczu pojawia się napis PICK FDR *nn kkkkkkk o* (*nn* numer podajnika, *kkkkkkk*- komentarz, np nominał pobieranego elementu, *o*- orientacja kątowa elementu). Monitor systemu

 **ACCUPLACE** wskazuje punkt pobrania elementu.

Dla numeru podajnika z zakresu

- 1 45 będzie to podajnik karuzelowy,
- 46 -66 podajnik taśmowy lub listwowy,

67 - 99 cała strefa pobierania i układania;

 Fazę pobierania dla podajników 1 -66 kończy wyjazd z pobranym elementem poza strefę pobierania, dla 67 - 99 pobranie elementu (system sterujący traktuje włączenie podciśnienia jako pobranie elementu).

Monitor systemu **ACCUPLACE**, przy pomocy czerwonych strzałek, wskazuje kierunek, w którym należy przemieścić głowicę, aby osiągnąć strefę pobierania elementu. Wejście w strefę pobierania sygnalizowane jest zapaleniem znacznika umieszczonego w centrum monitora (w kolorze zielonym).

FAZA II: układanie na wyświetlaczu pojawia się napis PLACE X*xxx* Y*yyy kkkk* (*xxx*- współrzędne w osi X, *yyy*- współrzędne w osi Y, *kkkk* komentarz). Monitor systemu **ACCUPLACE** wskazuje punkt ułożenia elementu.

Monitor systemu **ACCUPLACE**, przy pomocy czerwonych strzałek, wskazuje kierunek, w którym należy przemieścić głowicę, aby osiągnąć punkt ułożenia elementu. Ustawienie głowicy nad zaprogramowanym punktem ułożenia elementu sygnalizowane jest zapaleniem centralnego, zielonego wskaźnika. Jeśli w danej linii programu zdefiniowano wymaganą orientację kątową elementu, wówczas wybrana strzałka pulsującym światłem wskazuje orientację elementu (położenie klucza układu scalonego lub zaznaczonej elektrody elementu polarnego).

W przypadku ułożenia elementu (wyłączenia podciśnienia), gdy nie świecił się zielony wskaźnik monitora, system sterujący zasygnalizuje to pięcioma długimi "beepami", co może oznaczać błędne ułożenie elementu.

Powrót do linii programu o numerze niższym niż aktualnie wyświetlany możliwy jest przez wciśnięcie klawisza BACKSPACE (strzałka w lewo).

Skok do dowolnej linii programu możliwy jest przez wciśnięcie klawisza operacyjnego LINE (na wyświetlaczu pojawi się napis LINE ?) i wprowadzenie klawiszami numerycznymi numeru żądanej linii (właściwa wartość potwierdzana jest klawiszem ENTER).

Wykonanie ostatniej linii programu sygnalizowane jest długim "beepem" i napisem na wyświetlaczu END OF PROGRAM. Następnie system ustawia wykonywany program ponownie na linii numer 1.

#### **3.4. FUNKCJA DISP.**

Funkcja DISP. umożliwia nakładanie pasty lutowniczej lub kleju na płytkę obwodu drukowanego. Nakładanie odbywa się poprzez wyciskanie z dozownika, przy pomocy sprężonego powietrza ,pasty (lub kleju) przez czas, który może być określany każdorazowo przez operatora (czas naciskania na środkowy klawisz "myszy") lub w sposób automatyczny przez wcześniej zaprogramowany czas. Lewy i prawy klawisz "myszy" umożliwiają sterowanie podajnika karuzelowego. Dzięki temu możliwe jest nakładanie pasty bądź kleju i układanie elementów bez zmiany funkcji systemu sterowania.

System sterowania posiada trzy tryby pracy dozownika przełączane poprzez kolejne wciśnięcia klawisza DISP.

#### **3.4.1. FUNKCJA DISP. tryb pracy MANUAL**

Dozownik w trybie MANUAL włącza sprężone powietrze na czas wciśnięcia środkowego klawisza "myszy". Tryb ten stosowany jest w przypadkach gdy należy nałożyć niestandardowe ilości pasty (kleju) np pod duże kondensatory.

#### **3.4.2. FUNKCJA DISP. tryb pracy ONE SHOT**

Dozownik w trybie ONE SHOT włącza sprężone powietrze na czas określony parametrem Td, każdorazowo po wciśnięciu środkowego klawisza "myszy". Ustawioną wartość w sekundach można odczytać na wyświetlaczu.

Aby zmienić parametr Td należy:

1. wcisnąć klawisz ENTER; na wyświetlaczu pojawi się napis SETUP Td=*d.d* Tp=*p.p* (*d.d* czas w sekundach wyciskania pasty (kleju), *p.p* czas w sekundach przerwy między kolejnymi cyklami dla trybu pracy AUTO). Parametr *d.d* "mruga".

2. wciskając klawisze numeryczne wprowadzić żądaną wartość parametru

3. wcisnąć klawisz ENTER; parametr *d.d* przestaje mrugać, parametr *p.p* zaczyna mrugać.

4. wciskając klawisze numeryczne wprowadzić żądaną wartość parametru p.p

5. wcisnąć klawisz ENTER; parametry są zapamiętywane w pamięci nieulotnej systemu sterowania i system wraca do aktualnego trybu pracy

#### **3.4.3 FUNKCJA DISP. tryb pracy AUTO**

Dozownik w trybie pracy AUTO włącza i wyłącza cyklicznie sprężone powietrze, podawane do zasobnika pasty lub kleju, zgodnie z ustalonymi parametrami Td i Tp (ustawione czasy można odczytać na wyświetlaczu). Cykl rozpoczyna się po wciśnięciu i puszczeniu środkowego klawisza "myszy".

Przerwanie dozowania następuje w dowolnej chwili po wciśnięciu środkowego klawisza "myszy". Zmiana parametrów Td i Tp realizowana jest tak samo jak w trybie ONE SHOT.

#### **3.5. FUNKCJA PROG.**

Funkcja PROG. umożliwia przygotowanie programu pobierania i układania elementów (PICK & PLACE) oraz ustawianie stref histerezy systemu **ACCUPLACE** i punktów pobierania elementów z magazynów (SETUP). Przełączanie trybów realizowane jest poprzez wciskanie klawisza PROG. i potwierdzenie wyboru klawiszem ENTER.

## **3.5.1. FUNKCJA PROG. PICK & PLACE**

Funkcja PROG. PICK & PLACE umożliwia przygotowanie programu technologicznego dla procesu montażu pakietu na manipulatorze w systemie **ACCUPLACE**. Program składa się z linii sterujących oraz linii pobierania i układania elementów. W systemie znajdują się cztery instrukcje sterujące:

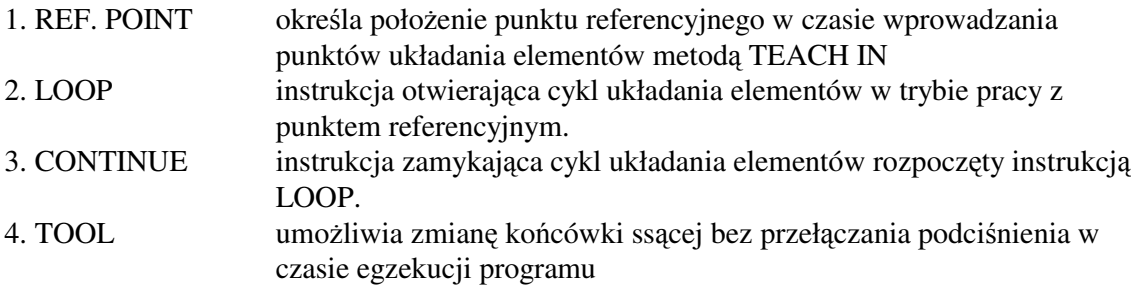

Aby wprowadzić instrukcję REF.POINT należy:

-wcisnąć klawisz SHIFT (strzałka skierowana do góry)

-wcisnąć klawisz  $7^{\text{Rp}}$  na wyświetlaczu pojawi się napis REF.POINT X\_

- -końcówką ssawki wskazać położenie punktu referencyjnego poprzez naciśnięcie ssawką na punkt referencyjny; punkt ten powinien znajdować się w górnym lewym rogu montowanej płytki bądź bloku w przypadku montażu multiblokowego.
- -wcisnąć klawisz ENTER; nastąpi wpisanie linii do programu technologicznego i jednocześnie inkrementacja numeru linii.
- *UWAGA*: instrukcja REF.POINT, jeśli jest używana, musi znajdować się w pierwszej linii programu.

Aby wprowadzić instrukcję LOOP należy:

-wcisnąć klawisz SHIFT

-wcisnąć klawisz 9<sup>Lu</sup> na wyświetlaczu pojawi się napis LOOP

-wcisnąć klawisz ENTER; nastąpi wpisanie linii do programu technologicznego i jednocześnie inkrementacja numeru linii.

*UWAGA:* instrukcja LOOP musi pojawić się przed instrukcjami pobierania i układania zawsze, gdy montaż realizowany jest z użyciem punktów (punktu) referencyjnych.

Aby wprowadzić instrukcję CONTINUE należy:

-wcisnąć klawisz SHIFT

-wcisnąć klawisz 8<sup>c</sup><sup>n</sup> na wyświetlaczu pojawi się napis CONTINUE

-wcisnąć klawisz ENTER; nastąpi wpisanie linii do programu technologicznego i jednocześnie inkrementacja numeru linii.

*UWAGA*: instrukcja CONTINUE musi pojawić się na końcu każdego bloku instrukcji pobierania i układania elementów

Segmenty programu

 LOOP PICK FDR PLACE PICK FDR PLACE PICK FDR PLACE

 PICK FDR PLACE **CONTINUE** 

mogą następować jeden po drugim. Przypadek taki może mieć miejsce, gdy układamy elementy małą ssawką (pierwszy segment), a następnie zmieniamy ssawkę na większą i dalej prowadzimy montaż (drugi segment). Liczba segmentów nie jest imitowana.

Aby wprowadzić instrukcję TOOL należy:

-wcisnąć klawisz SHIFT

-wcisnąć klawisz  $4<sup>TM</sup>$  na wyświetlaczu pojawi się napis TOOL

-wcisnąć klawisz ENTER; nastąpi wpisanie linii do programu technologicznego i jednocześnie inkrementacja numeru linii.

Aby wprowadzić instrukcję pobierania i układania elementów PICK FDR PLACE należy:

-wcisnąć klawisz SHIFT -wcisnąć klawisz  $3<sup>PA</sup>$  na wyświetlaczu pojawi się napis PICK FDR\_ -wprowadzić numer podajnika z klawiatury bądź metodą TEACH IN; z klawiatury -wcisnąć dwie cyfry określające numer podajnika, np 01, potwierdzić klawiszem ENTER metodą TEACH IN -ustawić przy pomocy "myszy" podajnik karuzelowy w żądanym położeniu, pobrać element ssawką i wyprowadzić głowicę manipulatora ze strefy pobierania

 po wprowadzeniu numeru podajnika pojawi się znak "\_" w polu komentarza -wprowadzić komentarz (max. 7 znaków); wciśnięcie klawisza numerycznego poprzedzone jednokrotnym (dwukrotnym) wciśnięciem klawisza SHIFT wprowadza lewą (prawą) literę. Wprowadzanie komentarza można cofnąć klawiszem BACKSPACE (strzałka w lewo) -wcisnąć klawisz ENTER; w polu orientacji elementu pojawi się znak "\_" -wprowadzić znacznik orientacji; litera L -klucz elementu skierowany w lewo litera R -klucz elementu skierowany w prawo litera U -klucz elementu skierowany do góry litera D -klucz elementu skierowany do dołu -wcisnąć klawisz ENTER; pierwsza część instrukcji zostaje zapisana do pamięci, na wyświetlaczu pojawia się napis PLACE X\_ -wprowadzić współrzędne punktu układania z klawiatury bądź metodą TEACH IN; z klawiatury-prowadzić max.3 cyfry współrzędnej X, wprowadzanie można cofnąć klawiszem BACKSPACE. Potwierdzić wprowadzoną współrzędną klawiszem ENTER. Analogicznie wprowadzić współrzędną Y. metodą TEACH IN-pobrany wcześniej element położyć w żądanym miejscu. Współrzędne przepiszą się automatycznie z uwzględnieniem punktu referencyjnego (o ile został wprowadzony). -wprowadzić komentarz (max. 4 znaki) -wcisnąć klawisz ENTER; druga część instrukcji zostaje zapisana do pamięci, następuje inkrementacja numeru linii programu Klawisz operacyjny LINE umożliwia wyświetlenie wybranej linii programu. Klawisz operacyjny INSERT umożliwia rozsunięcie napisanego programu przez dopisanie

aktualnie wyświetlanej linii programu.

Klawisz operacyjny DELETE umożliwia usunięcie aktualnie wyświetlanej linii z programu. Przemieszczanie się we wcześniej napisanym programie umożliwiają:

 LINE -skok do wybranej linii; jeśli linii tej nie ma, to do pierwszej wolnej, BACKSPACE -linia do tyłu,

ENTER -linia do przodu.

### **3.5.2. FUNKCJA PROG. SETUP**

System **ACCUPLACE** wymaga zdefiniowania stref histerezy układania dla każdego podajnika (PLACING HYSTERESIS) oraz punktów pobierania elementów z każdego podajnika (PICK UP POSITION).Przełączanie trybów realizowane jest poprzez wciskanie klawisza PROG. i potwierdzenie wyboru klawiszem ENTER.

## **3.5.2.1. FUNKCJA PROG. SETUP - PLACING HYSTERESIS**

 Dla prawidłowej pracy systemu **ACCUPLACE** konieczne jest zdefiniowanie stref histerezy dla każdego podajnika. Wynika to z faktu, że pobranie elementu odbywa się nie zawsze w jego osi symetrii. Przy braku stref histerezy odchyłka położenia głowicy montażowej w stosunku do położenia zaprogramowanego, wynikająca z przesunięcia osi elementu

względem osi ssawki, interpretowana byłaby jako błędne ułożenie elementu. Wprowadzenie stref histerezy eliminuje taką interpretację.

Funkcja PROG. SETUP- PLACING HYSTERESIS umożliwia zaprogramowanie stref histerezy dla każdego podajnika osobno. Dla dużych elementów strefy powinny być większe niż ustawienie standardowe  $(+/- 3$  działki systemu dla osi X i Y). Dla bardzo małych i jednocześnie gęsto upakowanych elementów na montowanym pakiecie można zmniejszyć strefy do wartośći +/- 1 działka w obu osiach.

Zwiększenie strefy histerezy ułatwia montaż, gdyż nie wymaga od operatora dokładnie centralnego pobierania elementów.

## **3.5.2.2. FUNKCJA PROG. SETUP - PICK UP POSITION**

 W czasie egzekucji programu w pierwszej fazie (Faza I - pobieranie) monitor systemu **ACCUPLACE** wskazuje punkt pobrania elementu. Dla numeru podajnika z zakresu 1 - 45 będzie to podajnik karuzelowy, 46 -66 podajnik taśmowy lub listwowy, 67 - 99 cała strefa pobierania i układania. Funkcja PROG. SETUP - PICK UP POSITION umożliwia zdefiniowanie położenia tych punktów dla podajników o numerach od 1 do 66. Dla podajników 1 - 45 (podajnik karuzelowy) punkt ten jest jeden i definiowana jest tylko współrzędna osi X. Dla pozostałych podajników do numeru 66 definiowana jest tylko współrzędna osi Y ( pozycja w osi X jest wspólna dla wszystkich podajników taśmowych i listwowych i znajduje się na lewo od uchwytu montowanej płytki.

Programowanie punktu pobierania elementów z podajnika realizowane jest przez ustawienie na wyświetlaczu właściwego numeru podajnika i naciśnięciu końcówką ssawki środka toru podającego. Zapisane współrzędne pamiętane są w pamięci nieulotnej manipulatora. Wpis do pamięci potwierdza krótki "beep".

## **4. PRZYKŁADOWY PROGRAM TECHNOLOGICZNY**

Poniżej przedstawiony zostanie przykładowy program technologiczny:

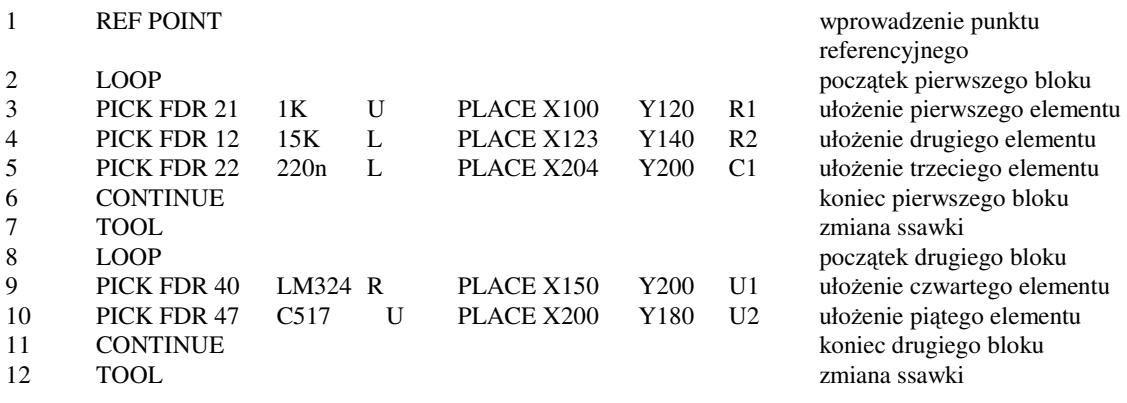